## **Dokumendi registreerimine**

Dokumendi registreerimise eelduseks on, et dokument on [väljastatud.](https://wiki.ut.ee/pages/viewpage.action?pageId=15106815)

## Korraldused

Kõik korraldused viiakse registreeritud olekusse automaatselt pärast korralduse kinnitamist TÜ dokumendihalduse infosüsteemis (DHIS). Tutvuge dokumendihalduse infosüsteemi juhendiga ["Tegevused korraldusega"](https://wiki.ut.ee/x/qDe5Ag).

## Akadeemilised õiendid, diplomid, tunnistused, teatised

Kui tegemist on dokumendiga, mida ei registreerita TÜ dokumendihalduse infosüsteemis (DHIS) (nt akadeemiline õiend, teatis, tunnistus jms), [otsi](https://wiki.ut.ee/display/ois/Dokumentide+otsimine) [ge see välja](https://wiki.ut.ee/display/ois/Dokumentide+otsimine) ja vajutage dokumendi alaservas nupule **Registreeri korraldus** (vt joonis). Dokument registreeritakse kohe pärast nupule **Registreer i korraldus** vajutamist. Dokument saab endale numbri ning selle olekuks saab **Korraldus registreeritud**.

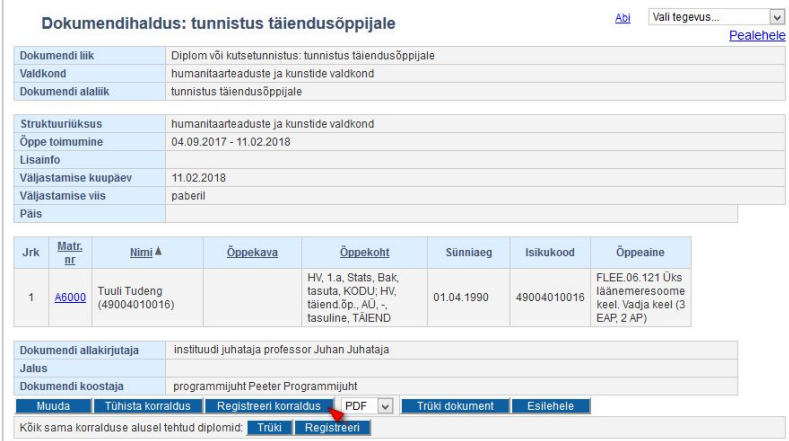

[Aluskorralduse](https://wiki.ut.ee/display/ois/Aluskorraldus) alusel lisatud dokumendid on võimalik (mitte alati) registreerida korraga. Selleks vajutage väljal **Kõik sama korralduse alusel tehtud ...** nupule **Registreeri** (vt joonis).

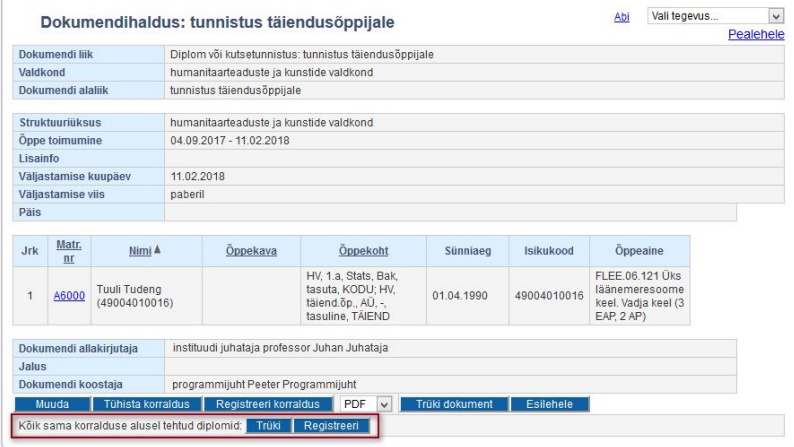

- Diplomi (v.a täiendusõpe) ja lõpetamisel väljastatvate akadeemiliste õiendite registreerimisel avaneb nupule **Registreeri korraldus**  $\bullet$ vajutamise järel dokumendi registreerimise vorm (vt joonis).
- Sisestage avanenud vormile **registreerimisnumber** ehk järjekorranumber, mis saadetakse elektrooniliselt õppeosakonnast õiendi koostajale (joonisel p 1) ning vajutage nupule **Registreeri** (joonisel p 2).

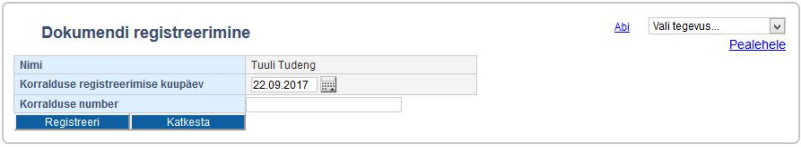

Δ

Dokumendi DHISis kinnitamise või ÕISis registreerimise järel võivad toimuda teatavad automaatsed toimingud. Näiteks eestikeelse ⊕ akadeemilise õiendi registreerimisel tekivad õppija [lisaandmetesse](https://wiki.ut.ee/pages/viewpage.action?pageId=15608263) tema hariduse andmed, eksmatrikuleerimise korralduste registreerimise järel võivad [tühistuda õppija registreeringud ainetele,](https://wiki.ut.ee/pages/viewpage.action?pageId=15611168) isikule saadetakse [automaatne teavitus](https://wiki.ut.ee/pages/viewpage.action?pageId=15106834) korralduse vormistamise kohta vms.

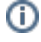

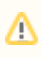

Registreeritud dokumenti ei ole enam üldjuhul võimalik muuta. Registreeritud **korraldustega** tehtud muudatuste tühistamiseks tuleb olenevalt muutmiste põhjustest vormistada [korralduse muutmise või tühistamise](https://wiki.ut.ee/x/BYPm), immatrikuleerimise tühistamise, [täiendusõppija](https://wiki.ut.ee/x/dITm)  [õppekoha tühistamine](https://wiki.ut.ee/x/dITm) vms korraldus. Kui muudatuste tegemiseks kasutada [muutmise või tühistamise korraldust,](https://wiki.ut.ee/x/BYPm) viib ÕISi talituse töötaja selle alusel muudatused ÕISis sisse käsitsi.

Δ Osade dokumentide puhul (need, mida DHISi ei registreerita) on võimalik tühistada dokumendi registreering ehk dokument viiakse tagasi väljastatud olekusse ning seda on seejärel võimalik muuta. Täpsemalt lugege sellest peatükist ["Dokumendi registreeringu](https://wiki.ut.ee/pages/viewpage.action?pageId=15106818)  [tühistamine"](https://wiki.ut.ee/pages/viewpage.action?pageId=15106818). Samuti on võimalik osasid registreeritud dokumente tühistada. Täpsemalt lugege sellest peatükist "[Registreeritud](https://wiki.ut.ee/pages/viewpage.action?pageId=15106819)  [dokumendi tühistamine](https://wiki.ut.ee/pages/viewpage.action?pageId=15106819)".